# RADEONPRO

Solid State Graphics (SSG)
SDK Setup and Raw Video Player Guide

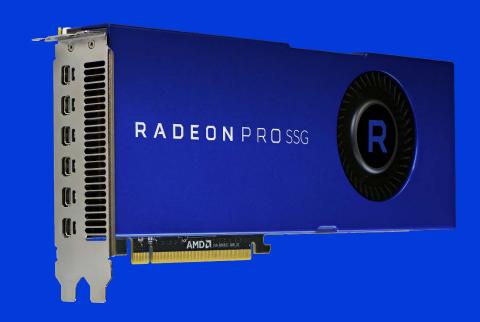

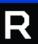

# Radeon™ Pro SSG SDK Setup

To enable you to access the capabilities of the Radeon Pro SSG card, it comes with extensions for Microsoft® DirectX™ 11, OpenGL® and OpenCL™. Currently, these extensions are available under Windows only (Linux® is forthcoming). The interface is in the following directories:

DirectX 11: /Include/DirectX11/
 Open CL: /Include/OpenCL/
 Open GL: /Include/OpenGL/

An included sample uncompressed images player shows how to use these extensions. The source code can be compiled using Microsoft® Visual Studio 2015®; the Visual Studio project is in the /VisualStudio/ directory.

To compile the project, first install the OCL\_SDK\_Light or later (if not already installed), which can be downloaded from the following link:

https://github.com/GPUOpen-LibrariesAndSDKs/OCL-SDK/releases

The next section explains how to use this tool.

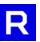

# Radeon Pro SSG – Raw Video Player

The Radeon Pro SSG SDK includes a sample application that implements the SSG API to playback uncompressed videos, with support for up to 8K resolution (7680x4320). It is designed to showcase the I/O performance capability of SSG technology used in a real-world scenario.

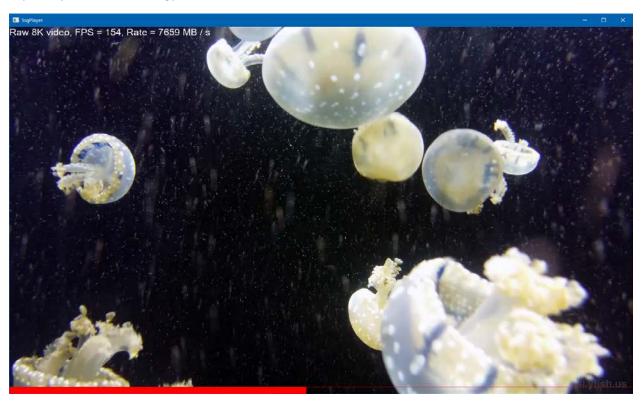

The raw video player is a simple command-line application that accepts a raw RGB or YUV video input, and plays back the frames at an unconstrained speed to benchmark the sustained frame rate and data rate.

#### Generating Raw Video Clips

Raw RGB or YUV video clips can be created by decoding common compressed formats, such as HEVC, using FFmpeg and outputting the raw data into a file. The SSG Raw Video Player package already contains a 64-bit binary of FFmpeg for Windows operating systems. Optionally, other builds of FFmpeg are available at <a href="https://www.ffmpeg.org">www.ffmpeg.org</a>.

Decompressing an encoded video into raw format can be done using the following FFmpeg command:

The following options are allowed for -pix\_fmt:

**yuv420p** YUV 4:2:0 **rgba64be** RGB 10-bit

"yuv420p" format clips generated by ffmpeg can be directly loaded by the raw video player.

For "rgba64be" format from ffmpeg, additional processing is required for compatibility with the raw video player. The convscript.exe tool is provided to convert the output file from ffmpeg into a compatible format using the following command:

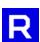

#### convscript.exe output\_video.yuv output\_video\_rgb10.rgb

The Radeon Pro SSG graphics card is equipped with 2TB of onboard storage. The table below shows a few examples of input video size constraints for caching using the SSG storage:

| Resolution            | Output Format | Max Duration |
|-----------------------|---------------|--------------|
| 1920 x 1080<br>60 FPS | YUV 4:2:0     | 186m 59s     |
|                       | RGB 10-bit    | 70m 7s       |
| 3840 x 2160<br>60 FPS | YUV 4:2:0     | 46m 44s      |
|                       | RGB 10-bit    | 17m 31s      |
| 7680 x 4320<br>60 FPS | YUV 4:2:0     | 11m 41s      |
|                       | RGB 10-bit    | 4m 22s       |

### Raw Video Player Usage

The raw video player can be launched using the following command:

#### RadeonProSsgPlayer.exe <options> inputfile

In order to use the fast SSG API for reading the raw clip, inputfile must reside on the SSG drive volume.

Command-line options for **RadeonProSsgPlayer.exe** are specified in the format "-name" or "-name=value". Available options:

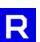

# Examples

Basic – Play an 8K YUV 4:2:0 clip looped 100 times rendered with the DirectX API:

```
RadeonProSsgPlayer.exe -8k -l=100 YUV_clip.yuv
```

**Advanced** – Play a 1080p 10-bit RGB clip with Vsync on, looped 10 times, using the OpenCL API with quadruple buffering:

```
RadeonProSsgPlayer.exe -w=1920 -h=1080 -d=rgb10 -v -l=10 -b=4 -api=ocl RGB_clip.rgb
```

#### Runtime GUI Controls

The raw video player supports several hotkey commands during playback:

| Т        | Toggle the frame rate and data rate overlay (only applicable to DirectX and OpenCL API modes) |
|----------|-----------------------------------------------------------------------------------------------|
| F        | Toggle between fullscreen and windowed mode                                                   |
| SPACEBAR | Pause/resume playback                                                                         |
| ESC      | Exit the program                                                                              |

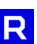

# **Legal Attributions**

#### **DISCLAIMER**

The information contained herein is for informational purposes only, and is subject to change without notice. While every precaution has been taken in the preparation of this document, it may contain technical inaccuracies, omissions and typographical errors, and AMD is under no obligation to update or otherwise correct this information. Advanced Micro Devices, Inc. makes no representations or warranties with respect to the accuracy or completeness of the contents of this document, and assumes no liability of any kind, including the implied warranties of noninfringement, merchantability or fitness for particular purposes, with respect to the operation or use of AMD hardware, software or other products described herein. No license, including implied or arising by estoppel, to any intellectual property rights is granted by this document. Terms and limitations applicable to the purchase or use of AMD's products are as set forth in a signed agreement between the parties or in AMD's Standard Terms and Conditions of Sale.

© 2017 Advanced Micro Devices, Inc. All rights reserved. AMD, the AMD Arrow logo, Radeon, Radeon Pro and combinations thereof are trademarks of Advanced Micro Devices, Inc. in the United States and/or other jurisdictions. PCIe and PCI Express are registered trademarks of PCI-SIG. OpenGL, OpenCL are registered trademarks of Khronos Group. DirectX, Windows, Visual Studio are registered trademarks of Microsoft Corporation. Other names are for informational purposes only and may be trademarks of their respective owners.

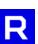